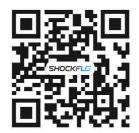

BRAND URL: Explore More About SHOCKFLO

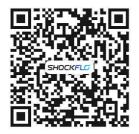

SERVICE CENTER:
APP Download and Quick User Guide Q&A etc.

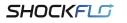

CERTIFICATION:

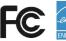

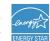

MANUFACTURER: ShenZhen Suncent Auto Parts Technology Company Limited

ADDRESS: 5A1, Building C, Qingchuang City, Zhangkeng Community, Minzhi Street, Longhua District, Shenzhen, Guangdong, China

BRAND OFFICIAL WEBSITE: www.shockflo.com

TEL: +1 833 499 0559 Mon-Fri 9am-5pm(EST) EMAIL: support@shockflo.com

SERVICE CENTER URL:

www.shockflo.com/ev-station-service.html

IF YOU HAVE ANY QUESTION, PLEASE CONTACT US.

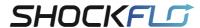

# **CS02 48A EV Charging Station**

Installation and user guide

Please read all instructions carefully before use.

# 1.Main part

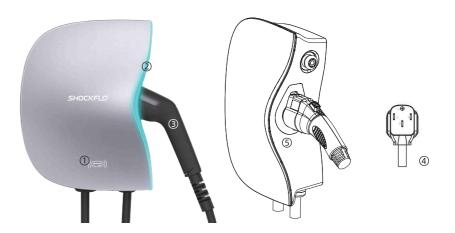

## (1)Master Device:

①Key Card swipe location

**3**Charging Connector

⑤Charging Connector Holder

### ②LED Strip

@NEMA14-50 Plug

## (2)Accessories:

- · Installation and user guide\*1
- · Key Card\*1
- · Expansion Screw\*4

- · APP User Guide\*1
- · Wall Bracket\*1
- · Common Screw\*1

## 2. Product Specifications

| SHOCKFLO CS02 EV Charging Station(48A) |                                                                                                    |  |  |
|----------------------------------------|----------------------------------------------------------------------------------------------------|--|--|
| Product model                          | CS02                                                                                                    |  |  |
| Charging Standard for EV               | Type 1(SAE J1772)                                                                                                    |  |  |
| Nominal Voltage                        | 240V AC 60Hz                                                                                                    |  |  |
| Nominal Current                        | 48A                                                                                                    |  |  |
| Applicable Plug                        | NEMA 14-50P                                                                                                    |  |  |
| Certification                          | FCC、Energy Star                                                                                                    |  |  |
| Protection Degree                      | IP65                                                                                                    |  |  |
| Length                                 | Input Cable:1 ft(0.3m)<br>Output Cable:17 ft(5.2m)                                                                                                    |  |  |
| Working temperature                    | -22°F to +122°F                                                                                                    |  |  |
| Supported features                     | Regulates current and power<br>Schedule a charging start and end time                                                                                                    |  |  |
| Start charging                         | 1、Plug to play<br>2、Activate by swiping<br>3、Start immediately through the APP<br>4、Set a scheduled charging through the APP                                                                                                    |  |  |
| Stop charging                          | Automatic stop when fully charged     Stop by swiping     Immediately stop via APP     Schedule a time stop through the APP                                                                                                    |  |  |
| APP connection<br>method support       | WIFI (2.4Ghz)<br>Bluetooth (5.1)                                                                                                    |  |  |
| Charging protection:                   | Current-leakage Protection Over-heat Protection Lightning Protection Over-current Protection Under-current protection Over-voltage Protection Under-voltage protection Automatic Power-off Poor grounding detection Emergency stop switch Temperature chip fault detection Relay detection |  |  |

## 3. Product Installation Instructions

### (1)Install Prerequisites

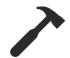

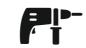

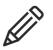

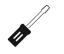

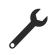

**①**Hammer

②Electric Drill

③Pencil

4 Screwdriver **⑤Wrench** 

(2)Product Installation Steps

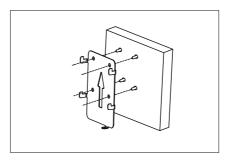

①Attach the wall bracket to the wall, and mark 4 fixing points with a pencil; it is recommended to install within 1.3-1.6 meters from the ground.

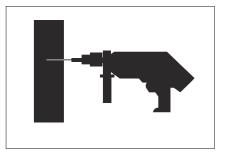

②Use an electric drill to drill holes equivalent to the diameter of the expansion screws at the 4 marked fixed points. (Expansion screw specification: M10\*80).

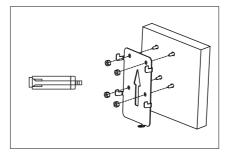

③Fix the wall bracket on the wall, and plug the expansion screws into the 4 drilled fixing holes.

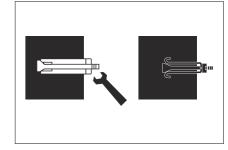

(4) Tighten the nut with a wrench, so that the tail of the expansion screw is forced to open, and the wall bracket is fixed.

2 3

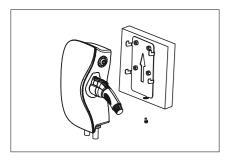

(§) After the charging device is hung on the wall bracket and fixed, lock the device and the bracket with screws from the bottom.

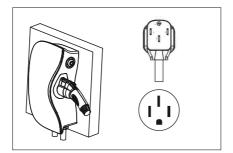

⑥ Plug it into a NEMA14-50R socket and you're ready to go.

## 4. Charging Steps

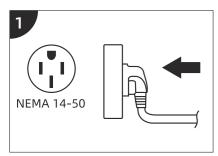

NEMA14-50 plug is connected to the power supply;

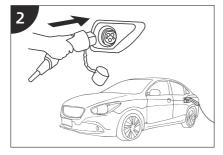

The charging connector is connected to the charging port of the electric vehicle;

3

Charging starts, and the green light flashes;

the way to start charging:

- · plug and play
- · swipe card to start charging·
- · APP control to start charging
- · APP scheduled time to start charging);

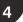

When the charging is completed, unplug the plug from the car; the way to end the charging:

- · stop charging when fully charged
- · stop charging by swiping card
- · stop charging by APP control
- · stop charging at APP scheduled time

## 5. Light status during use

| Normal light status | Status indication explanation                                                                                                    |
|---------------------|----------------------------------------------------------------------------------------------------|
| Solid Blue          | The charging station is powered on, the charging connector is not inserted into the car, and the APP is not connected to WiFi or Bluetooth; |
| Blinking Blue       | The charging station is powered on, connected to the charging port of the car, and the APP is not connected to WiFi or Bluetooth;           |
| Solid Cyan          | The charging station is powered on, the charging connector is not inserted into the car, and the APP is connected to Wifi or Bluetooth      |
| Blinking Cyan       | The charging station is powered on, connected to the charging port of the car, and the APP is connected to Wifi or Bluetooth                |
| Solid Green         | Charging is complete, the car terminal actively disconnects                                                                                 |
| Blinking Green      | Charging is in progress                                                                                                    |
| Blinking Yellow     | The OTA upgrade is in progress. (The progress can be views on SHOCKFLO APP)                                                                 |

| Malfunction<br>light status     | status indication<br>explanation | Troubleshooting             | Recovery Scenarios<br>After Troubleshooting                                                                                                    |
|---------------------------------|----------------------------------|-----------------------------|----------------------------------------------------------------------------------------------------|
| Red light<br>flashes<br>1 time  | Leakage                          | Contact Customer<br>Service | After eliminating the problem, you need to unplug the plug and reconnect the power supply, and the device will be back to normal after restarting |
| Red light<br>flashes<br>2 times | Abnormal vehicle interaction     | Contact Customer<br>Service | After troubleshooting, restore by itself                                                                                                    |

4 5

| Malfunction<br>light status     | status indication<br>explanation | Troubleshooting                                                                                           | Recovery Scenarios<br>After Troubleshooting                                                                                                    |
|---------------------------------|----------------------------------|----------------------------------------------------------------------------------------------------|----------------------------------------------------------------------------------------------------|
| Red light<br>flashes<br>3 times | Over voltage                     | Check power outlet<br>voltage, contact local<br>power center or<br>electrician to check                   | After troubleshooting,<br>restore by itself                                                                                                    |
| Red light<br>flashes<br>4 times | Under voltage                    | Check power outlet<br>voltage, contact local<br>power center or<br>electrician to check                   | After troubleshooting, restore by itself                                                                                                    |
| Red light<br>flashes<br>5 times | Over current                     | Contact Customer<br>Service                                                                               | After eliminating the problem, you need to unplug the plug and reconnect the power supply, and the device will return to normal after restarting |
| Red light<br>flashes<br>6 times | Poor<br>grounding                | Check if the power<br>outlet is grounded,<br>contact your local<br>power center/electri-<br>cian to check | After troubleshooting,<br>restore by itself                                                                                                    |
| Red light<br>flashes<br>7 times | Emergency<br>stop                | Confirm the status of<br>the emergency stop<br>switch; release the<br>emergency stop<br>manually          | After troubleshooting,<br>restore by itself                                                                                                    |
| Red light<br>flashes<br>8 times | Short circuit                    | Contact Customer<br>Service                                                                               | After eliminating the problem, you need to unplug the plug and reconnect the power supply, and the device will return to normal after restarting |
| Red light<br>flashes<br>9 times | Over heating                     | Contact Customer<br>Service                                                                               | After troubleshooting, restore by itself                                                                                                    |

| Malfunction<br>light status      | status indication<br>explanation                                                                 | Troubleshooting             | Recovery Scenarios<br>After Troubleshooting                                                                                                    |
|----------------------------------|--------------------------------------------------------------------------------------------------|-----------------------------|----------------------------------------------------------------------------------------------------|
| Red light<br>flashes<br>10 times | Temperature<br>chip failure<br>(missing or<br>abnormal data<br>measuring chip<br>temperature)    | Contact Customer<br>Service | After eliminating the problem, you need to unplug the plug and reconnect the power supply, and the device will return to normal after restarting |
| Red ligh<br>flashes<br>11 times  | Metering chip failure (missing or abnormal measurement of voltage, current and electricity data) | Contact Customer<br>Service | After eliminating the problem, you need to unplug the plug and reconnect the power supply, and the device will return to normal after restarting |
| Red ligh<br>flashes<br>12 times  | Leakage<br>protection<br>function<br>self-test is<br>abnormal                                    | Contact Customer<br>Service | After eliminating the problem, you need to unplug the plug and reconnect the power supply, and the device will return to normal after restarting |
| Red ligh<br>flashes<br>13 times  | Relay sticking                                                                                   | Contact Customer<br>Service | After eliminating the problem, you need to unplug the plug and reconnect the power supply, and the device will return to normal after restarting |

## 6. Caution

- (1) This is for EV chargers with Type 1 inlet (SAE J1772), suitable for EVs with SAE J1772 charging ports.
- (2) The device has a precise internal structure. If you have any questions, please contact our customer service at first time. Please don't take it apart without any professional technical support.
- (3) Do not soak the top of the charger connector in water.
- (4) This product is only used for electric vehicle charging. Please do not use it for any other occasions including hauling, bundling, etc.

7

- (5) Do not use the charger if the control box is damaged or an abnormal alarm occurs
- (6) The equipment must be grounded.
- (7) It is not recommended to use this device with extension cords or adapters.
- (8) Be aware of the risk of electric shock or burns.
- (9) The device does not contain any user-serviceable parts.
- (10) Do not disconnect the plug when the electric car charger is working.
- (11)When you encounter problems with the use or failure of the charging station, please provide the Bluetooth name or product number of the product so that we can quickly help you solve the problem.
- (12) Changes or modifications to this unit not expressly approved by the party responsible for compliance could void the user's authority to operate the equipment.

#### Statement:

- 1.This equipment complies with FCC radiation exposure limits set forth for an uncontrolled environment. This equipment should be installed and operated with a minimum distance of 20cm between the radiator & your body. This transmitter must not be co-located or operating in conjunction with any other antenna or transmitter.
- 2. This device complies with Part 15 of the FCC Rules. Operation is subject to the following two conditions:(1) this device may not cause harmful interference, and (2) this device must accept any interference received, including interference that may cause undesired operation.

#### NOTE:

This equipment has been tested and found to comply with the limits for a Class B digital device, pursuant to Part 15 of the FCC Rules. These limits are designed to provide reasonable protection against harmful interference in a residential installation. This equipment generates uses and can radiate radio frequency energy and, if not installed and used in accordance with the instructions, may cause harmful interference to radio communications.

However, there is no guarantee that interference will not occur in a particular installation If this equipment does cause harmful interference to radio or television reception, which can be determined by turning the equipment off and on, the user is encouraged to try to correct the interference by one or more of the following measures:

- Reorient or relocate the receiving antenna.
- Increase the separation between the equipment and receiver.
- Connect the equipment into an outlet on a circuit different from that to which the receiver is connected.
- Consult the dealer or an experienced radio/TV technician for help.